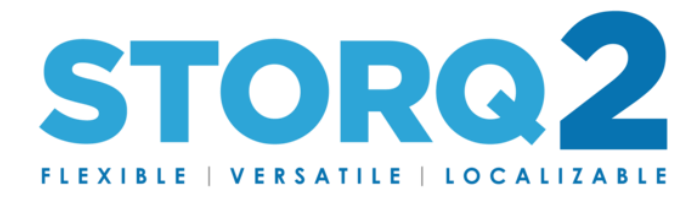

### **TCP/IP RBDS/Metadata Setup Information**

*Notes:*

- *Minimum software version required for this is Software Version 270A10*
- *If recently updated from previous software versions, when you select the "Setup" tab, please use CTLR+F5 on the keyboard to force a cache refresh and reload the page fully.*

#### **General Information:**

There are 2 tabs which contain the necessary info required for setting this up.

The "RBDS Ports" tab will contain the tools required to format the data.

The "RBDS IP Signaling" tab will contain the tools to set up destination TCP/UDP addresses and Ports.

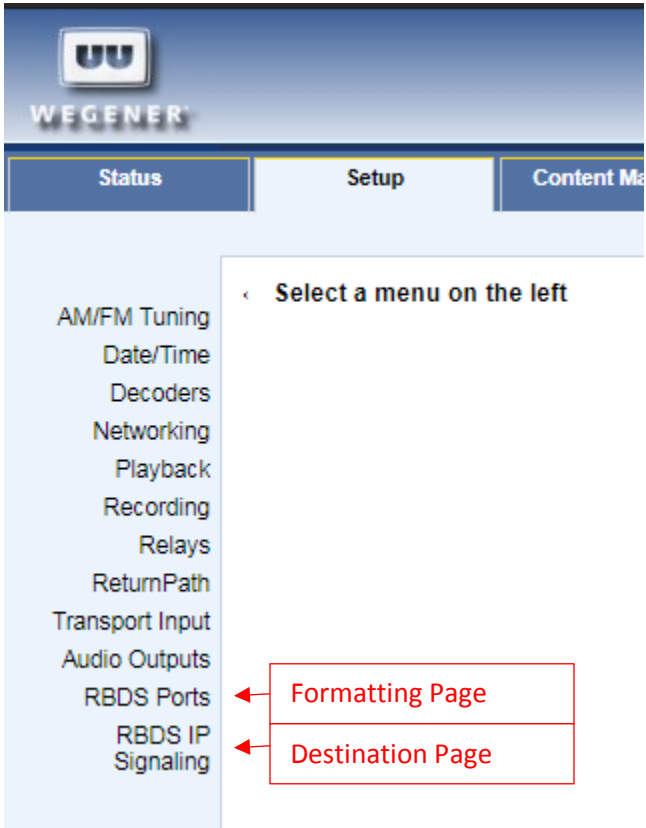

The pages are used in conjunction with each other to format and assign the data to specific devices and locations.

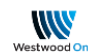

#### **RBDS Ports Page:**

Each Port on the receiver has individual settings which can be assigned specific to that Port.

An Example of Port 1 default settings are below:

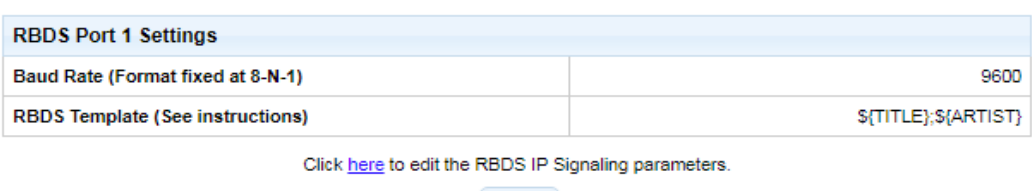

 $\mathcal{P}$  Edit

There are 2 adjustable settings on this page:

- 1) Baud Rate of RS-232 output, between 1200 and 9600.
- 2) RBDS Format (Character) Template

To adjust either of these settings, select the light-blue "Edit" button:

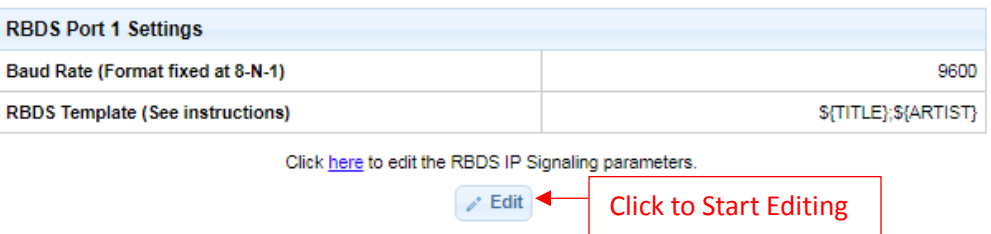

Once "Edit" Has been selected, you can edit either of the above 2 fields. Usually, the Baud Rate will not need to be adjusted, but the Template field often does need to be edited.

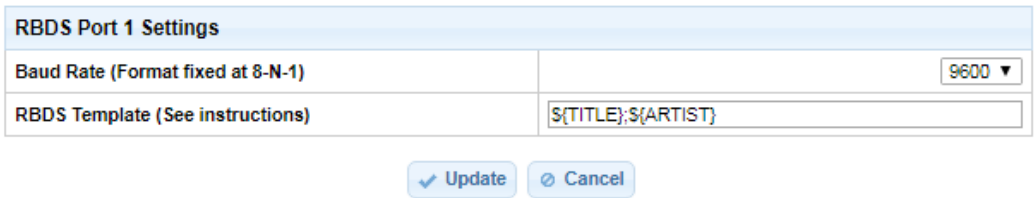

**Baud Rate:** This is a drop down menu, select one of 4 values to change this value.

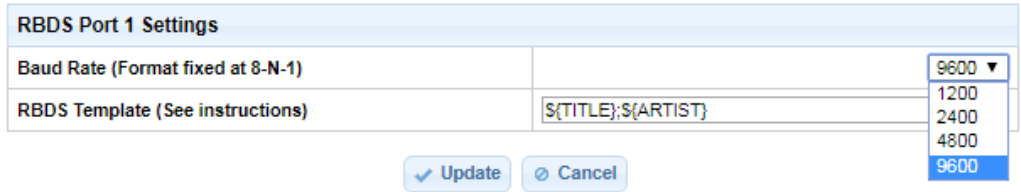

#### **RBDS Template:**

The RBDS template space is where you are able to format the output according to your needs. This output string is a simple TCP/UDP formatted packet which will contain the string as assigned in this field.

*NOTE: This will also effect serial output, this field sets the output globally for this port.* 

## **Default:**

# **\${TITLE};\${ARTIST}**

This results in the following out when passed:

### *Rodeo;Garth Brooks*

#### **Extended examples:**

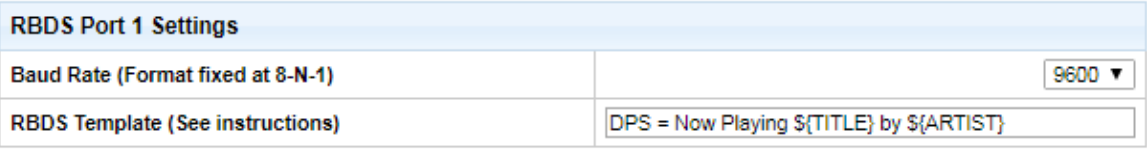

# **DPS = Now Playing \${TITLE} by \${ARTIST}**

This results in the following out when passed:

# *DPS = Now Playing Rodeo by Garth Brooks*

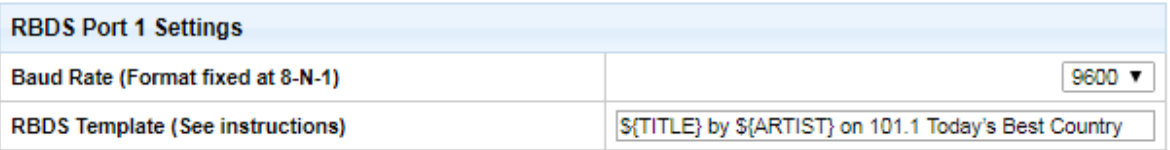

# **\${TITLE} by \${ARTIST} on 101.1 Today's Best Country**

This results in the following out when passed:

*Rodeo by Garth Brooks on 101.1 Today's Best Country* 

Notice the open and closing **curly brackets** required for the Title and Artist variables. Enlarged below is the character these represent:

# **{ open curly bracket**

# **} close curly bracket**

Failure to assign these correctly will affect the output and will fail to pass the data correctly.

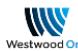

Once you have assigned the settings you would like to use, select "Update" and this will save the settings. At the next song that plays on this port, the data will be fed according to your specifications.

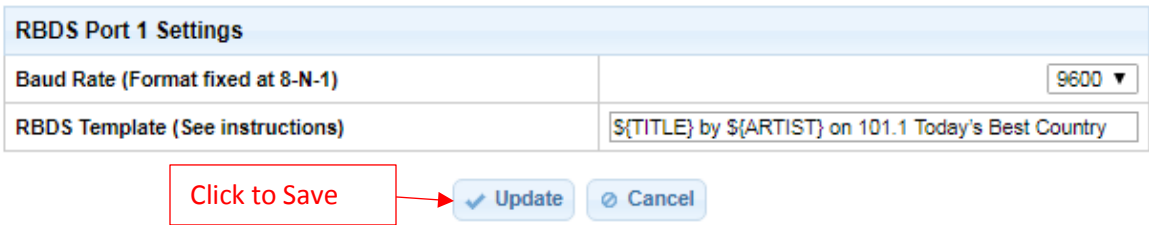

Use the Op Log under "Logs", "Operational Log" to view the output after you have saved the settings. Example below:

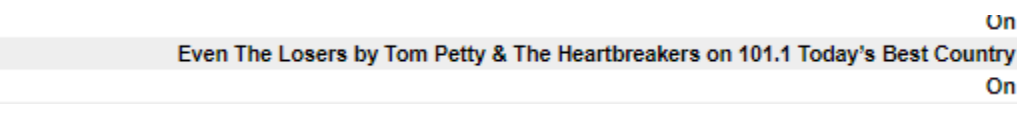

#### **RBDS IP Signaling Page:**

This page provides the input location for destination IP and port numbers. Each Port can be set to multiple destinations.

On an initial setup, the page will look like below.

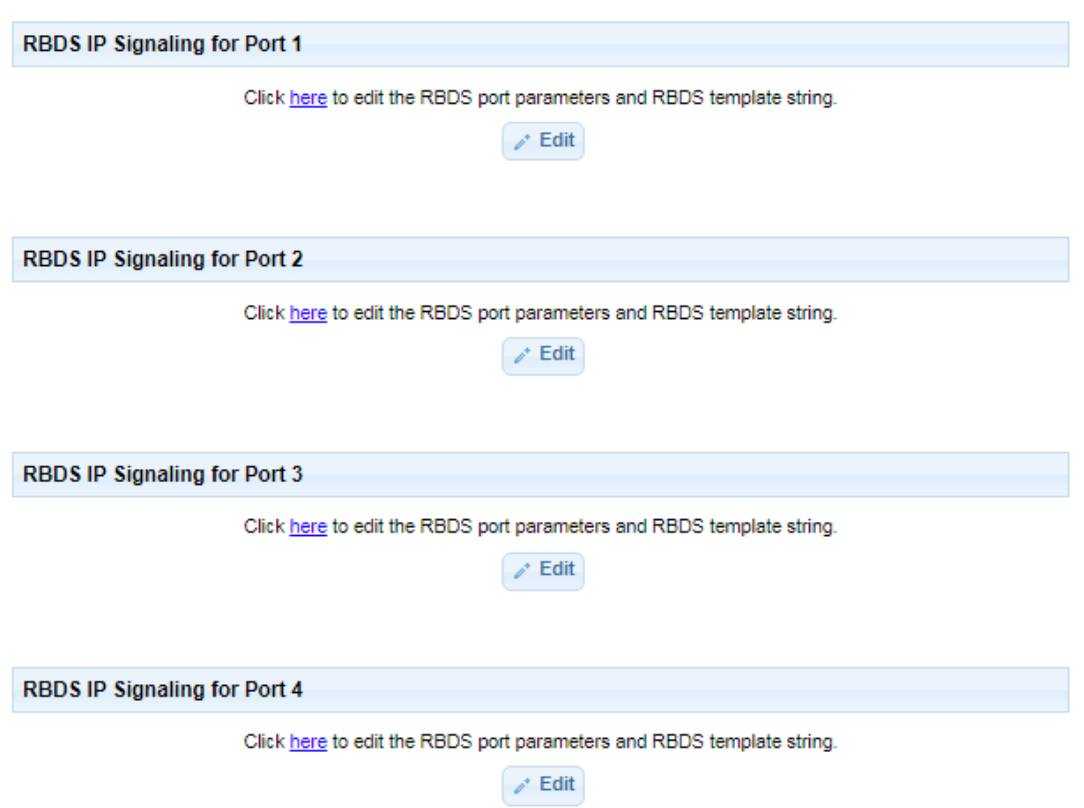

To add a destination to selected port, click "Edit", then "Add Destination". Using Port 1 as an example below:

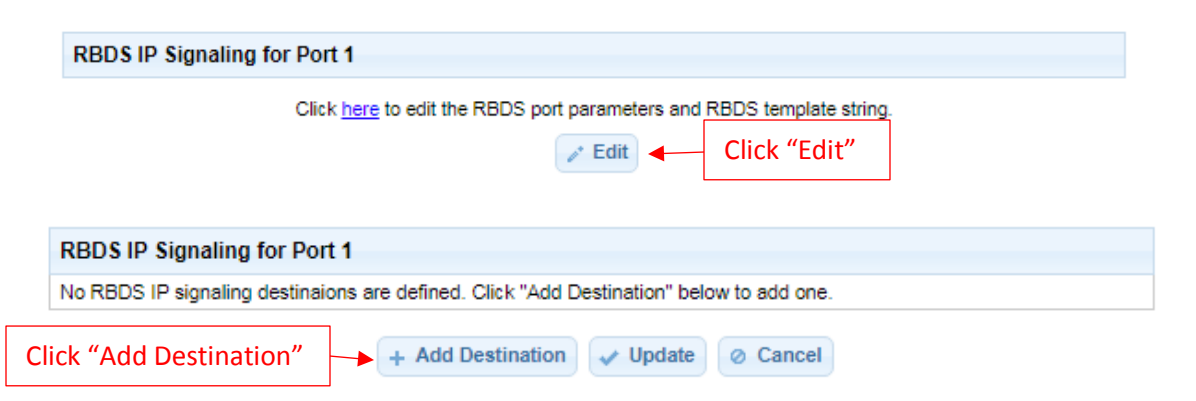

Once you've selected "Add Destination", you'll see the below, which allows the input of the destination info. Three pieces of information here will complete the setup:

- 1) Select either "udp" or "tcp" from the dropdown
- 2) Input the destination IP
- 3) Input the destination Port #

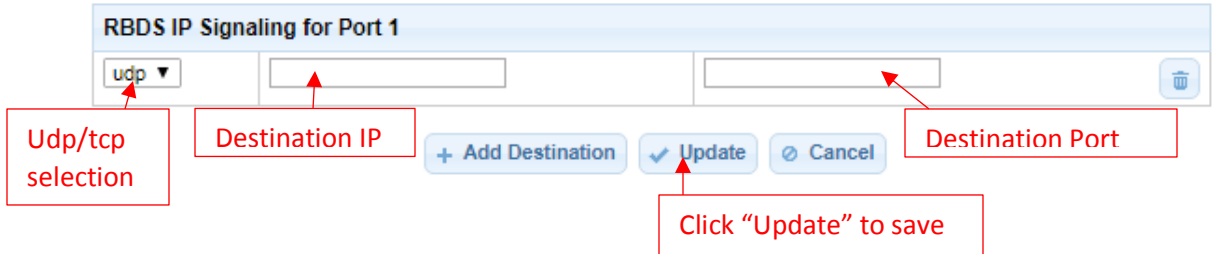

Once filled in completely, select "Update" to store the settings. A success message will be displayed, like below.

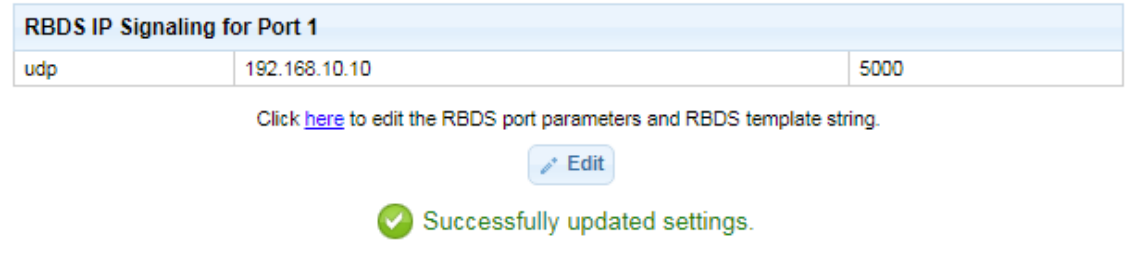

The next song element will send the data to this configured IP/Port. The setup is complete.